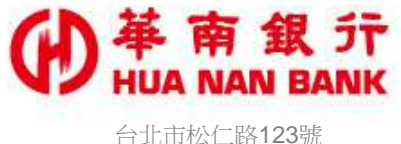

http://www.hncb.com.tw

## 網銀非約定轉帳設定

## 操作畫面

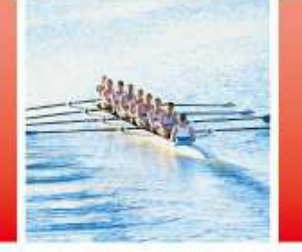

華南金融集團

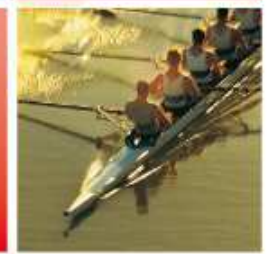

105.01

## **(f) # 南銀症 申請說明-網銀非約定轉帳設定**

- 服務對象:
	- ◆ 網路銀行個人戶。
	- 已臨櫃約定網路銀行轉出帳號。
	- 已申請網路銀行非約定轉帳安控機制(OTP、隨行保鑣或FXML)
- > 服務內容:線上申請開啟或關閉網路銀行新臺幣帳號非約定轉帳 功能。
- >若您欲申請網路銀行非約定轉帳功能,建議方式如下:
	- 本人持身分證明文件臨櫃約定網路銀行轉出帳號。
	- V 本人持身分證明文件臨櫃申請網路銀行非約定轉帳安控機制 (OTP、隨行保鑣或FXML) ,或持本行金融卡及讀卡機於「線上 申請專區(數位銀行Bank3.0)/網路銀行類 | 申請隨行保鑣。
	- 提醒您:使用本服務「關閉」網路銀行非約定轉帳功能後,原以預約之新臺幣帳戶非約定轉帳交易,於預約日將轉帳失敗, 或請於預約日前以本服務「開啟」網路銀行非約定轉帳功能。

 $\mathbf{z}$ 

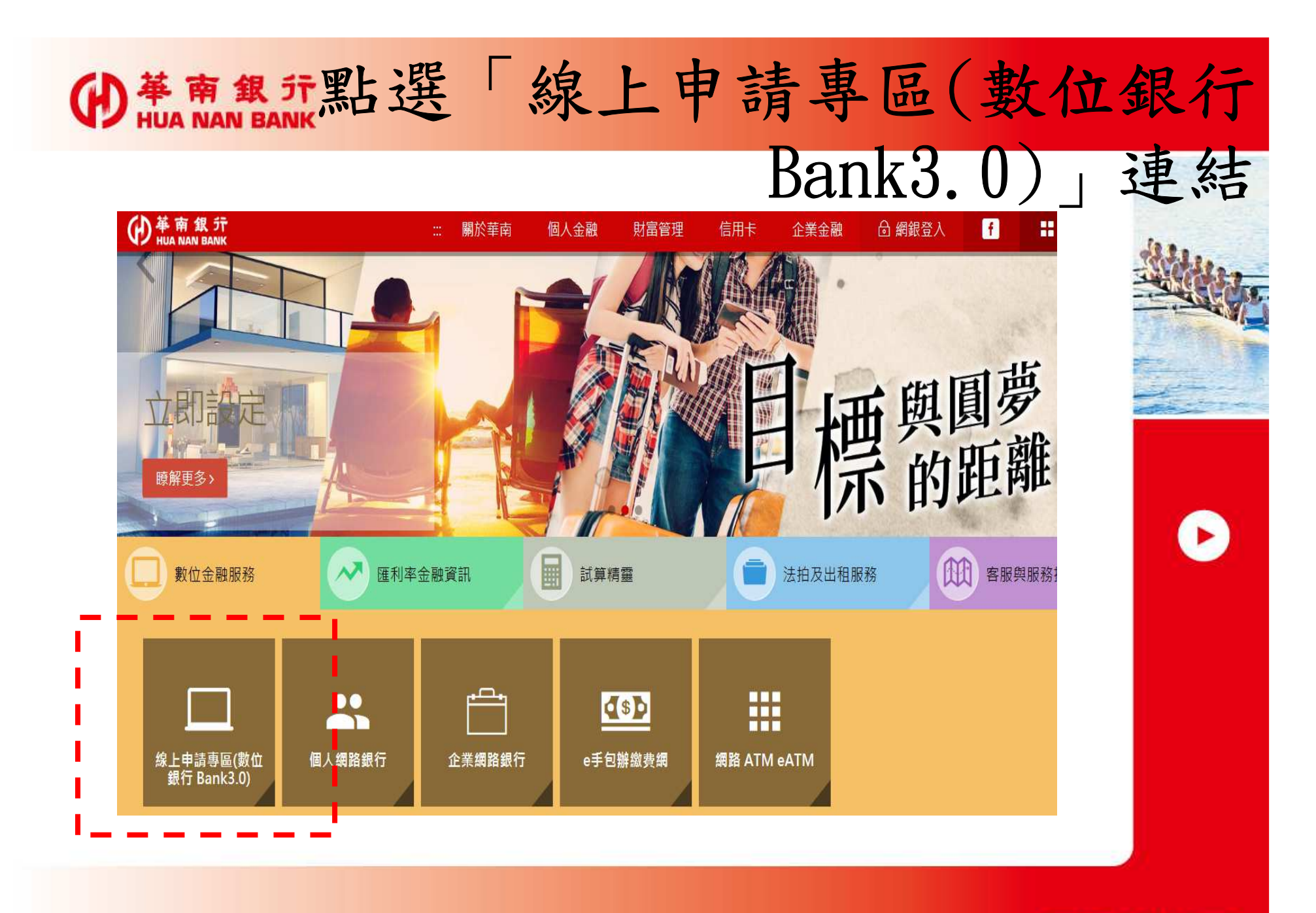

華南金融集團

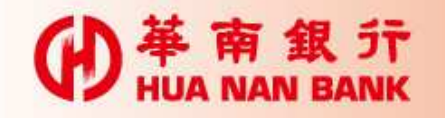

點選「網路銀行類」

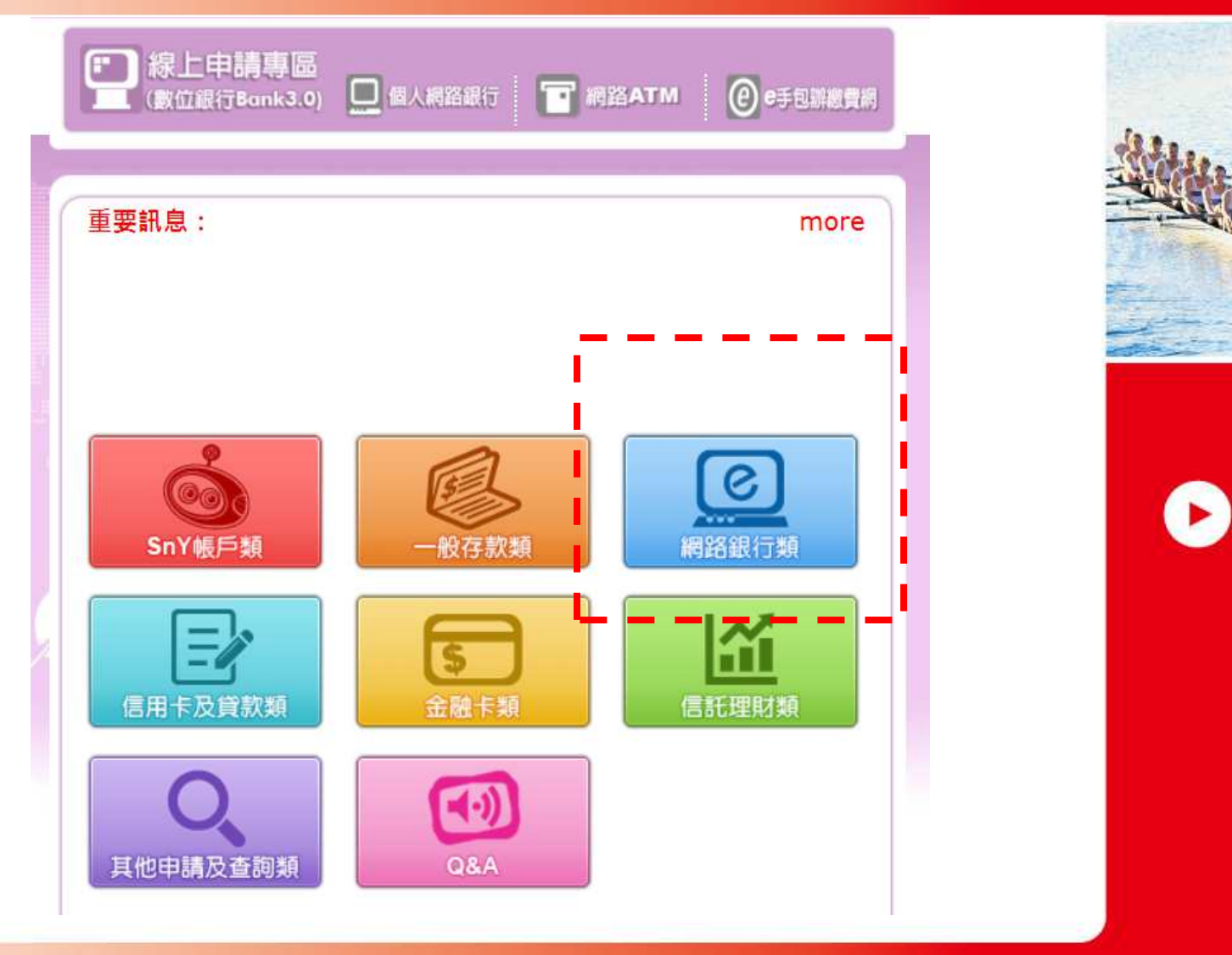

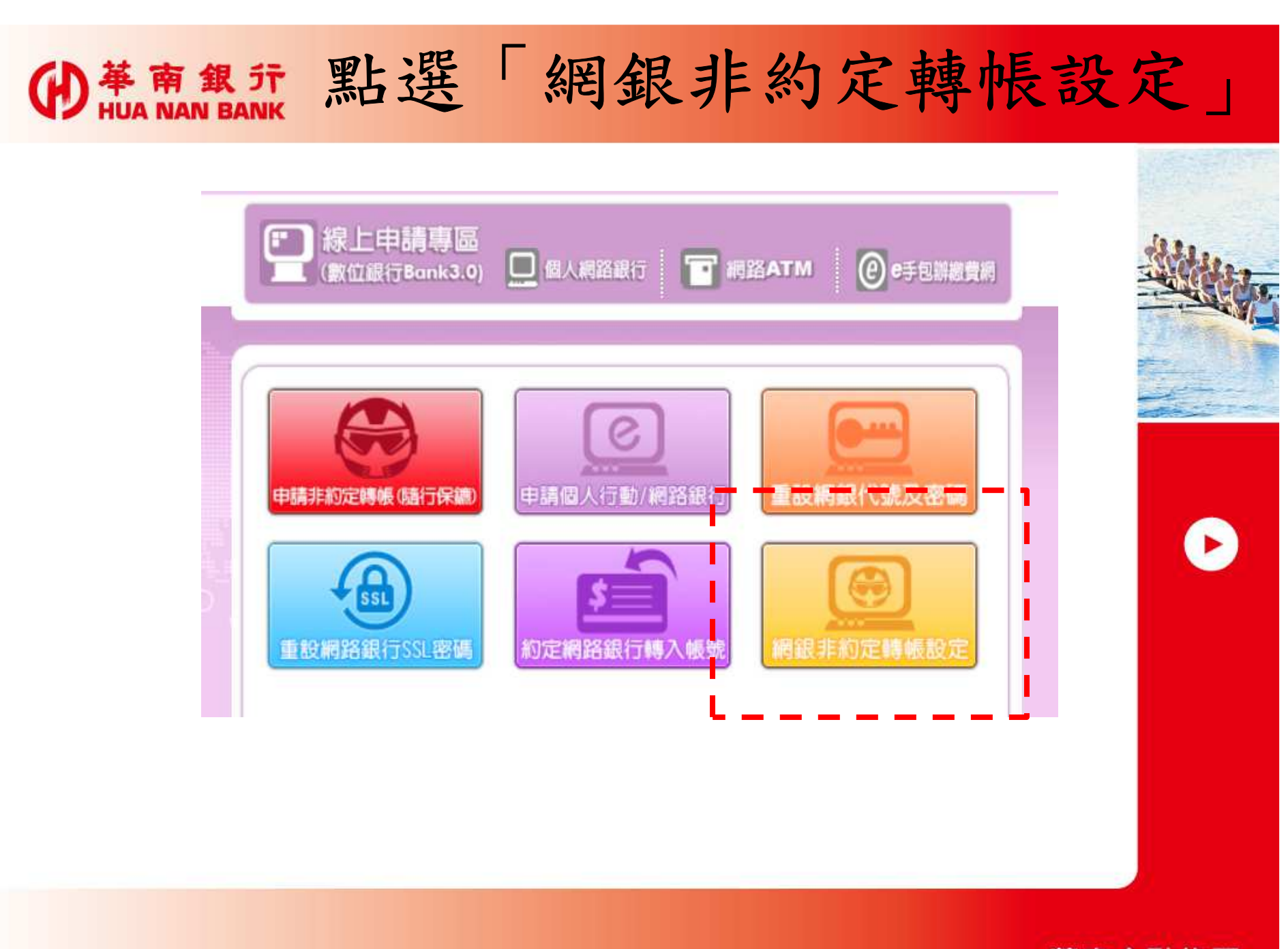

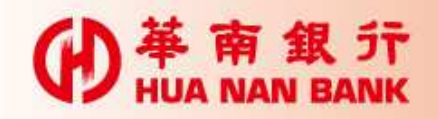

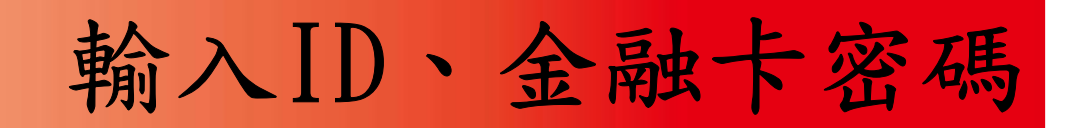

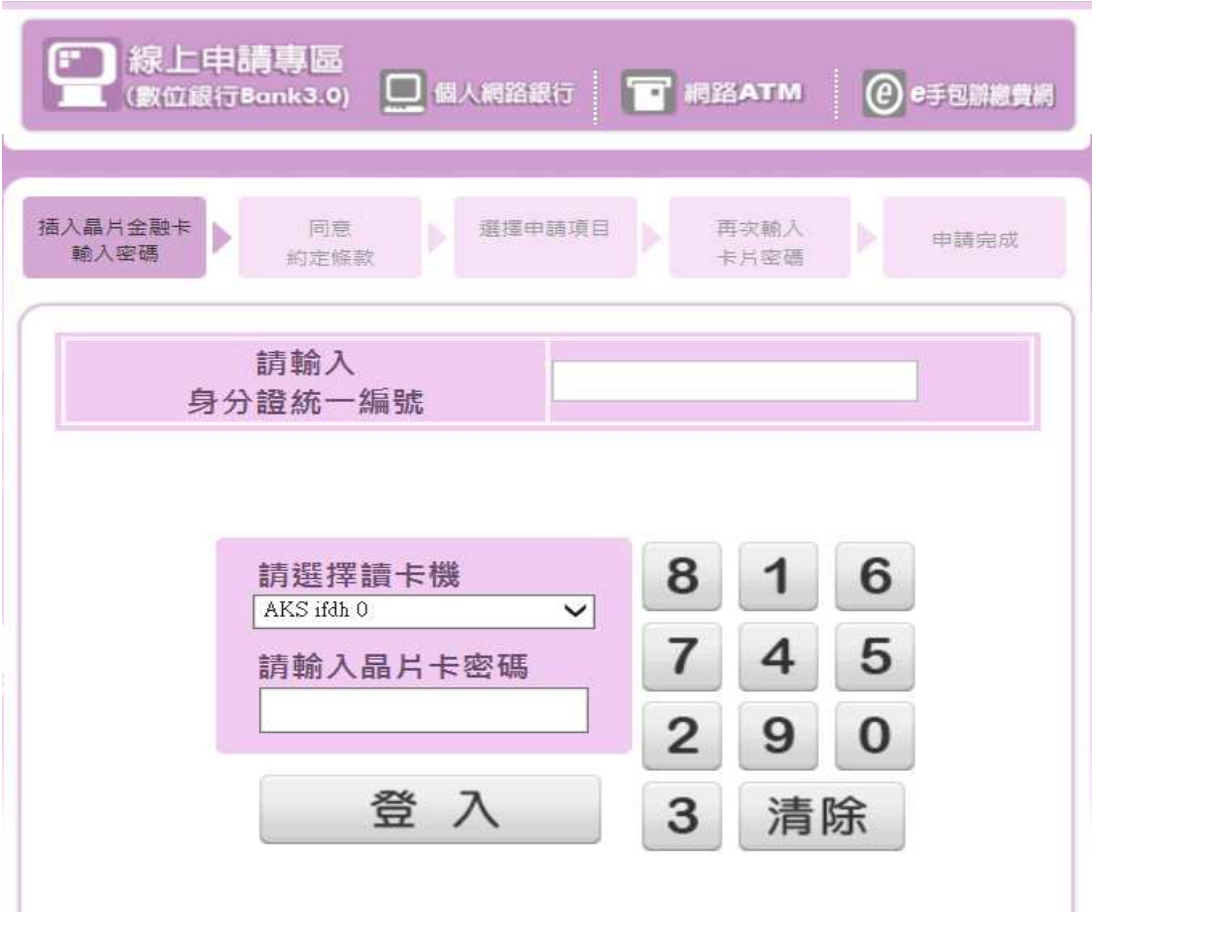

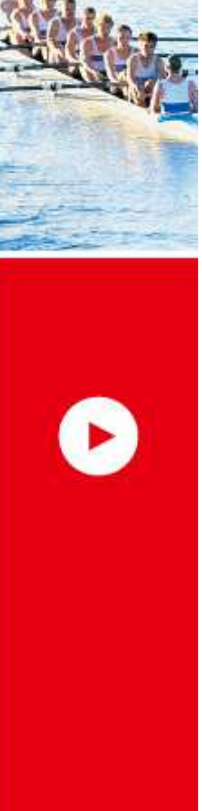

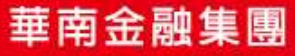

小苹南銀行 **HUA NAN RANK** 

審閱網銀約定事項

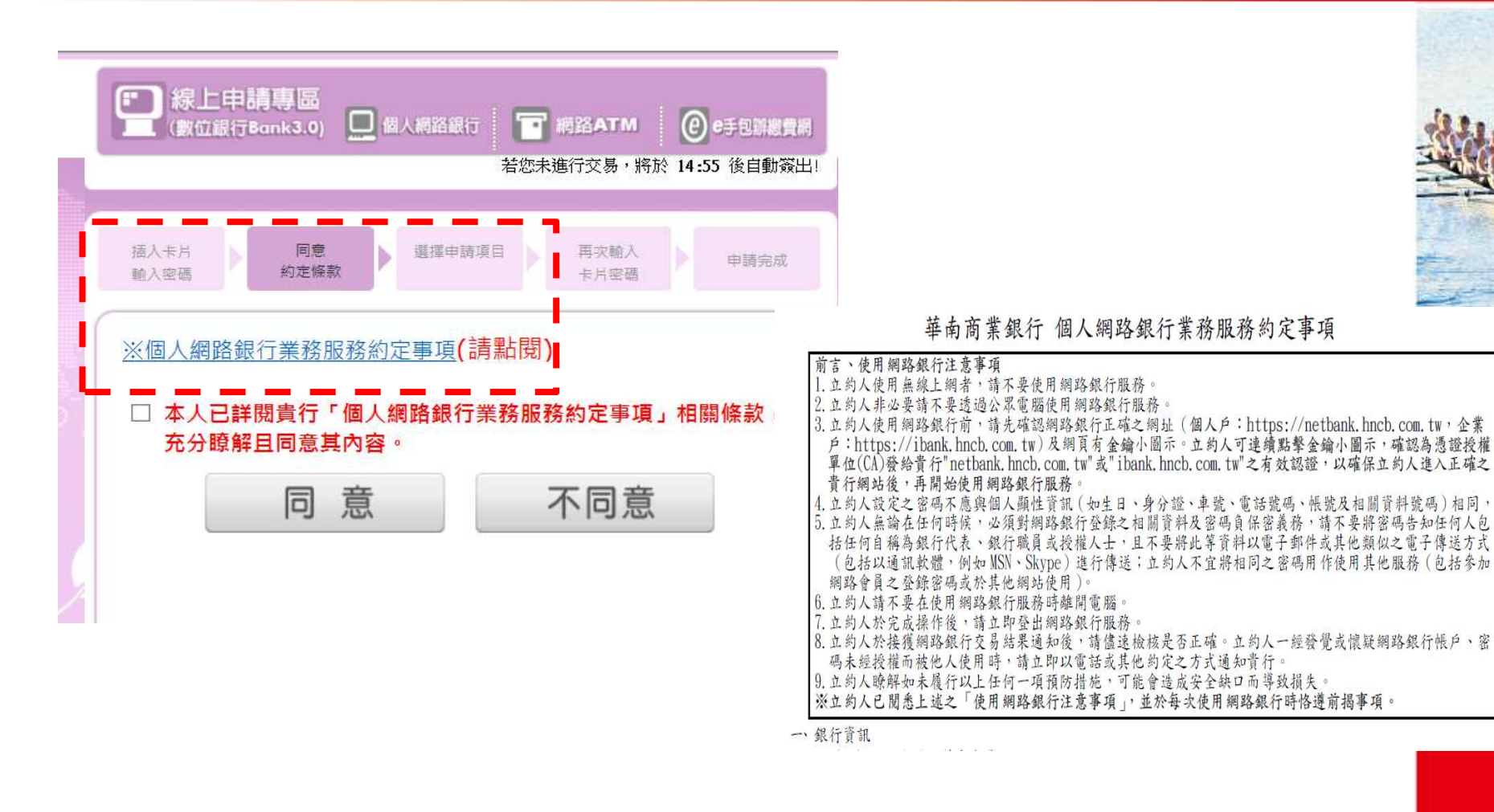

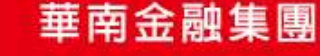

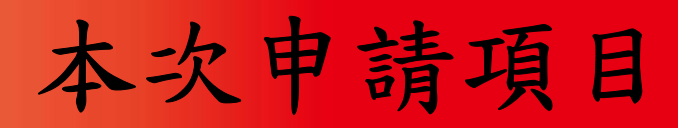

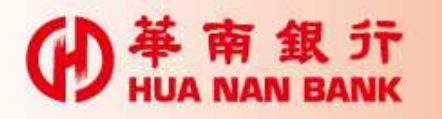

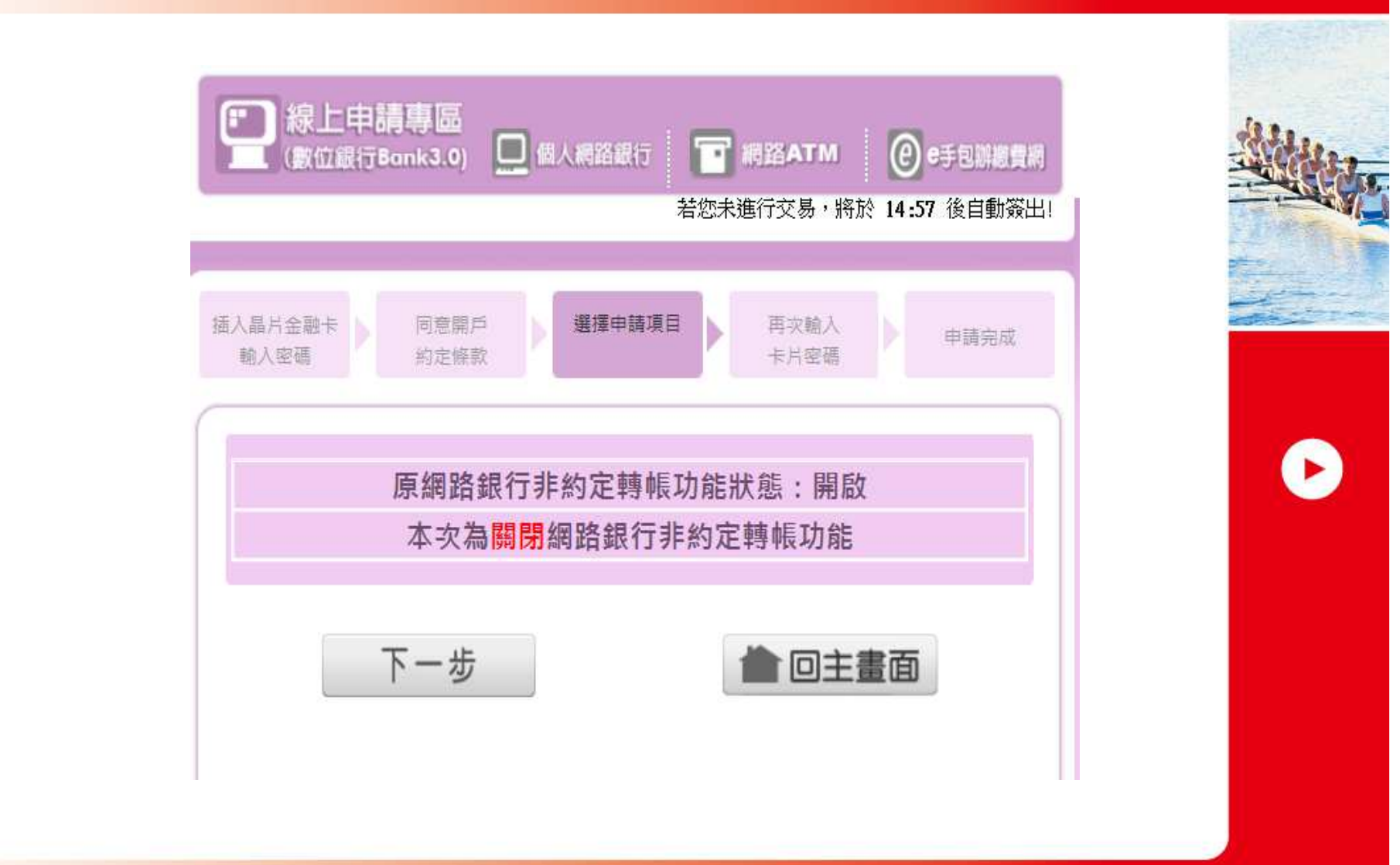

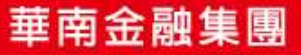

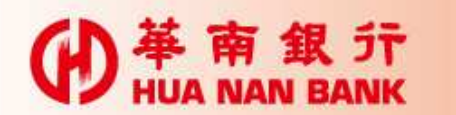

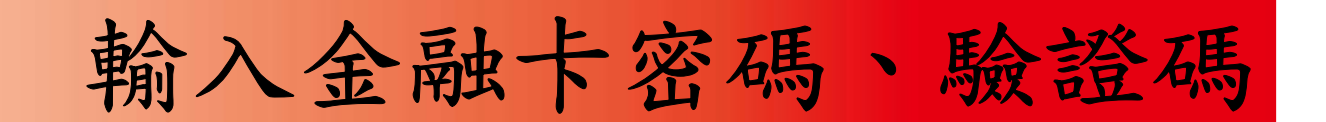

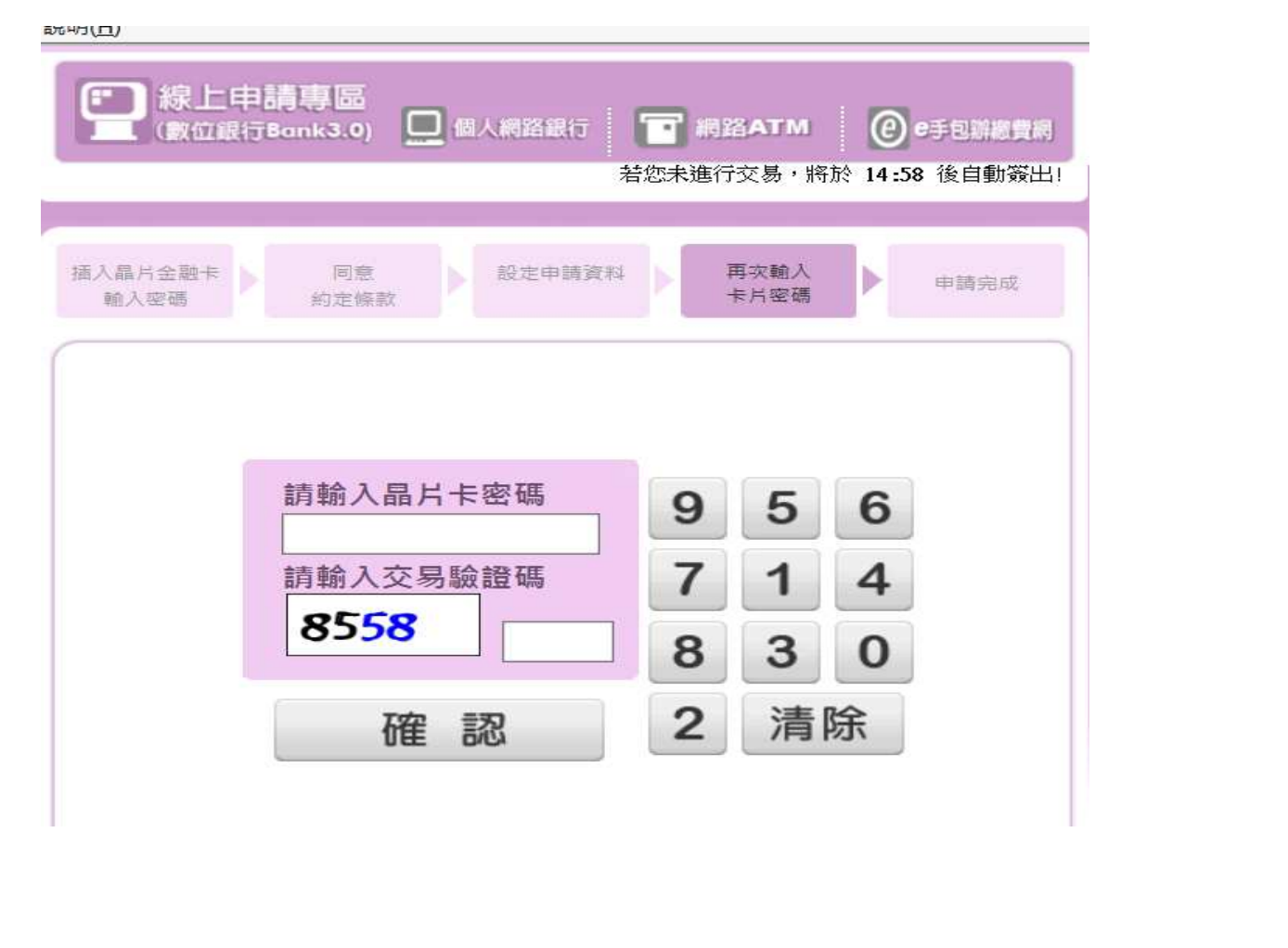

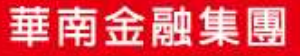

 $\bullet$ 

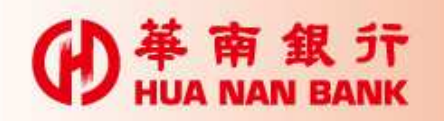

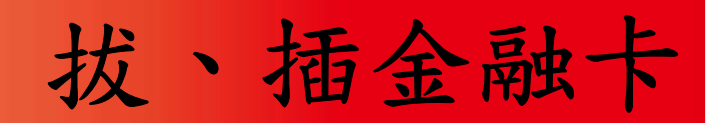

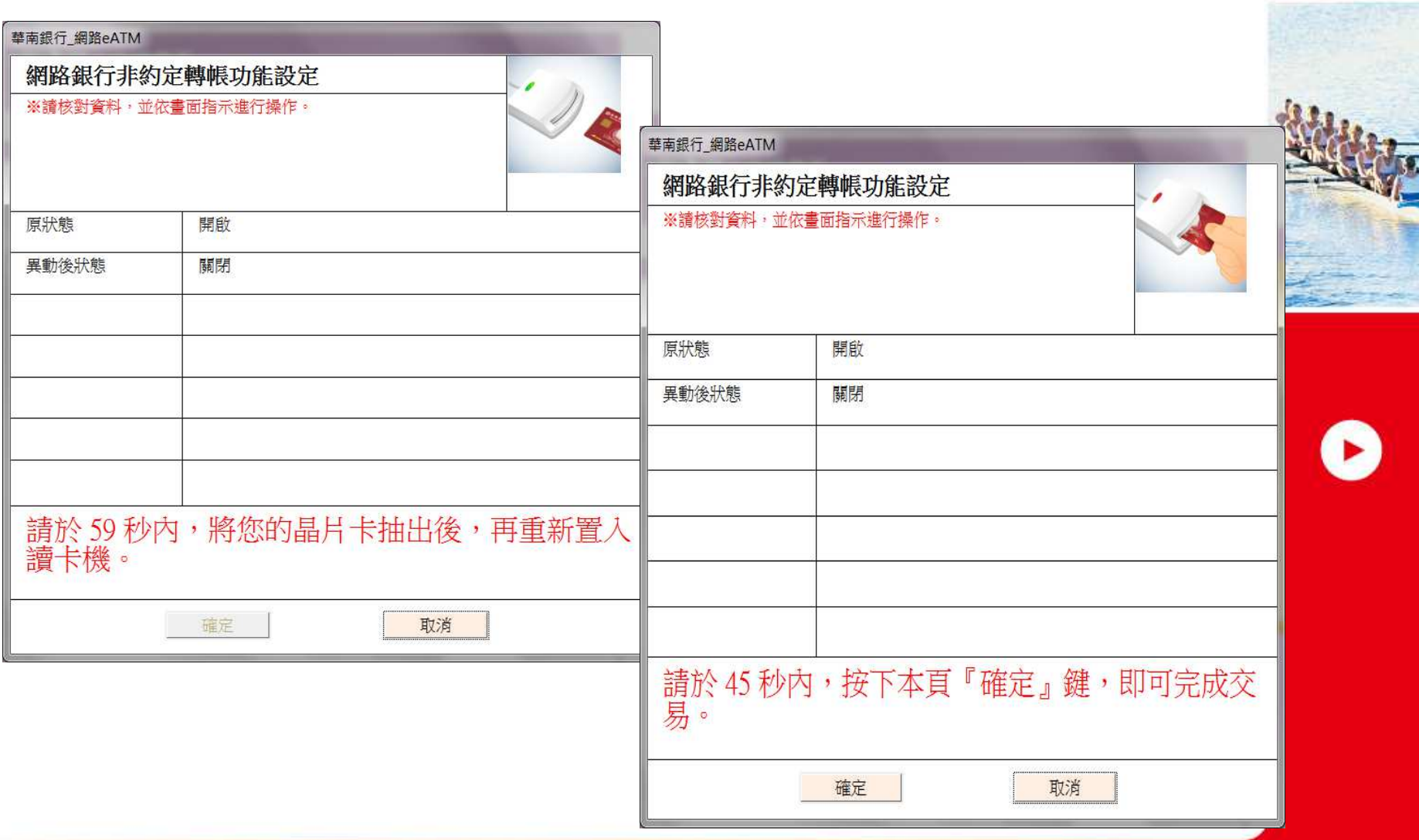

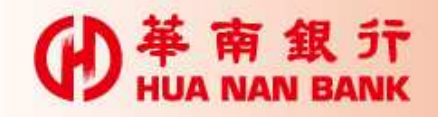

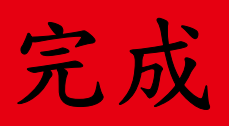

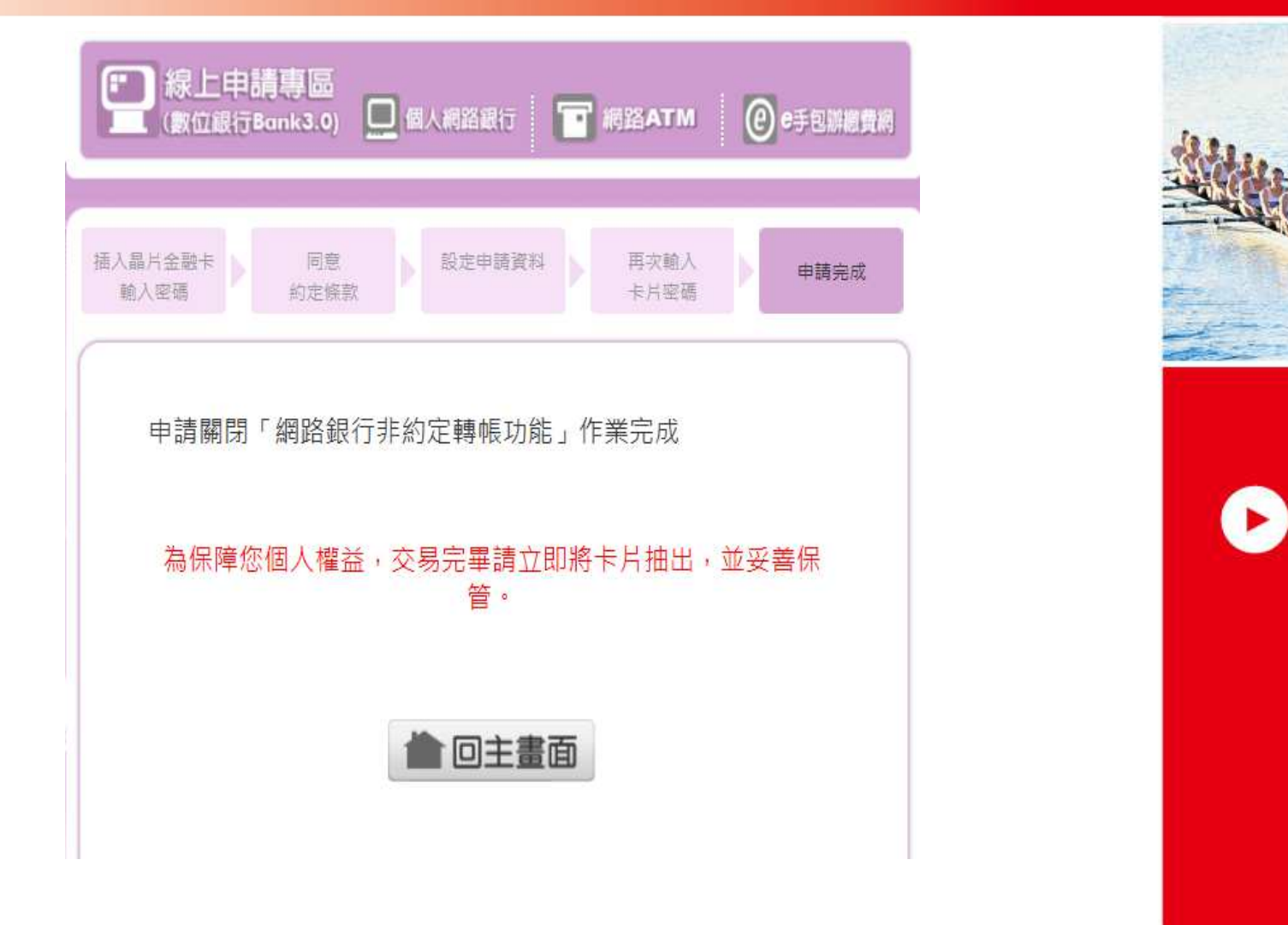